# Six Easy Steps: Validate Your Treatment Planning System with BEAMSCAN®

# Calculate & export dose

Calculate the dose you want to validate in your treatment planning system (TPS) and export "Plan" and "Dose" as DICOM data.

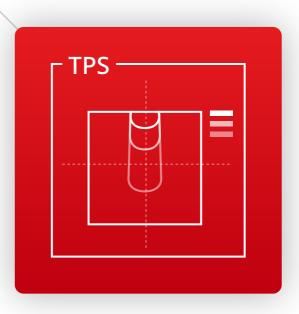

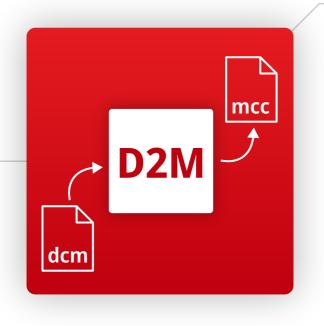

# Convert DICOM to MCC

Choose which beam profiles and PDDs you want to validate and convert them into PTW MCC data format. This allows you to create a reference data set as is required by your TPS. You can then remeasure, process, analyze and compare the data in BEAMSCAN software anytime.

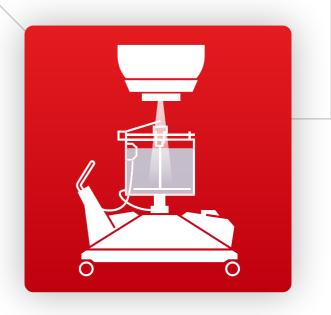

### Measure profiles & PDDs

With BEAMSCAN, all essential setup procedures are fully automated, so that the system is ready for measurement in less than 15 minutes. Load your reference curves and remeasure them directly.

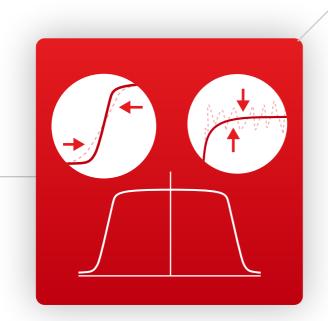

# **Process data with AI**

Speed up your measurements with BEAMSCAN AI. BEAMSCAN AI will take care of penumbra distortion or noise in profile and PDD measurements.

## **Compare data**

BEAMSCAN software allows you to quickly compare multiple beam profiles and PDDs against your reference scans in one go. The result of a user-defined 1D Gamma comparison of TPS against measurement data is instantly available. An easy-to-interpret "traffic light" summary shows you in just one glance if your TPS meets your validation criteria.

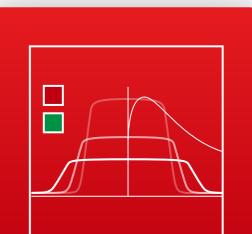

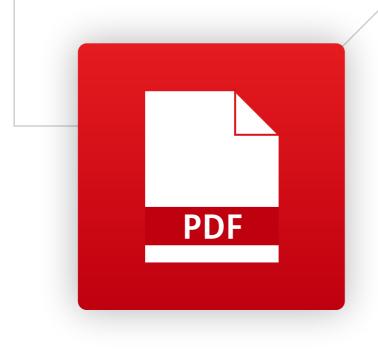

### **Document results**

Use the report creator to save your TPS validation or annual QA results as a PDF.

# **How to Get DICOM2MCC**

DICOM2MCC for TPS validation is a free software tool for BEAMSCAN users, available to download from myPTW:

# myptw.ptwdosimetry.com

Visit **www.PTWBEAMSCAN.com** to discover more ways BEAMSCAN can solve your dosimetry challenges.

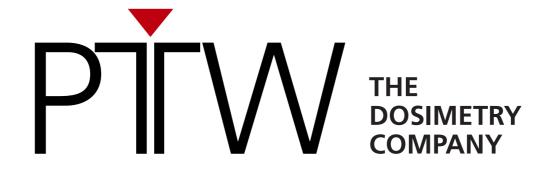